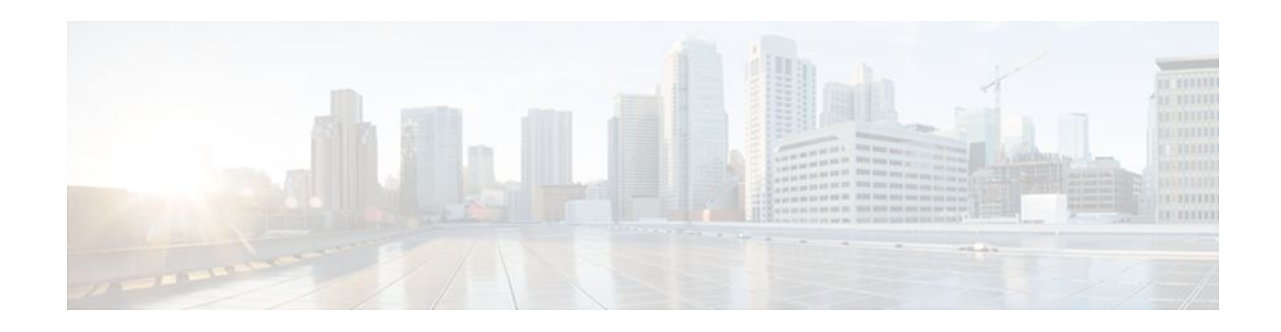

# **VPN Acceleration Module**

#### **Last Updated: October 20, 2011**

This feature module describes the VPN Acceleration Module (VAM) feature

- Finding Feature Information, page 1
- Prerequisites, page 1
- Information about VPN Acceleration, page 1
- [How To Configure VPN Acceleration](#page-5-0), page 6
- [Configuration Examples for VPN Acceleration](#page-13-0), page 14
- [Glossary,](#page-14-0) page 15

## **Finding Feature Information**

Your software release may not support all the features documented in this module. For the latest feature information and caveats, see the release notes for your platform and software release. To find information about the features documented in this module, and to see a list of the releases in which each feature is supported, see the Feature Information Table at the end of this document.

Use Cisco Feature Navigator to find information about platform support and Cisco software image support. To access Cisco Feature Navigator, go to [www.cisco.com/go/cfn.](http://www.cisco.com/go/cfn) An account on Cisco.com is not required.

# **Prerequisites**

You must configure IPSec and IKE on the router and a crypto map to all interfaces that require encryption service from the VAM. See the [Configuration Examples for VPN Acceleration,](#page-13-0) page 14 for configuration procedures.

# **Information about VPN Acceleration**

- [Feature Information](#page-1-0), page 2
- [Feature Overview,](#page-1-0) page 2
- [Benefits](#page-2-0), page 3

# $\frac{1}{2}$ **CISCO**

Americas Headquarters: Cisco Systems, Inc., 170 West Tasman Drive, San Jose, CA 95134-1706 USA

- <span id="page-1-0"></span>• [Related Features and Technologies,](#page-4-0) page 5
- [Related Documents](#page-4-0), page 5
- [Supported Platforms](#page-5-0), page 6

**Feature History**

• [Supported Standards MIBs and RFCs](#page-5-0), page 6

### **Feature Information**

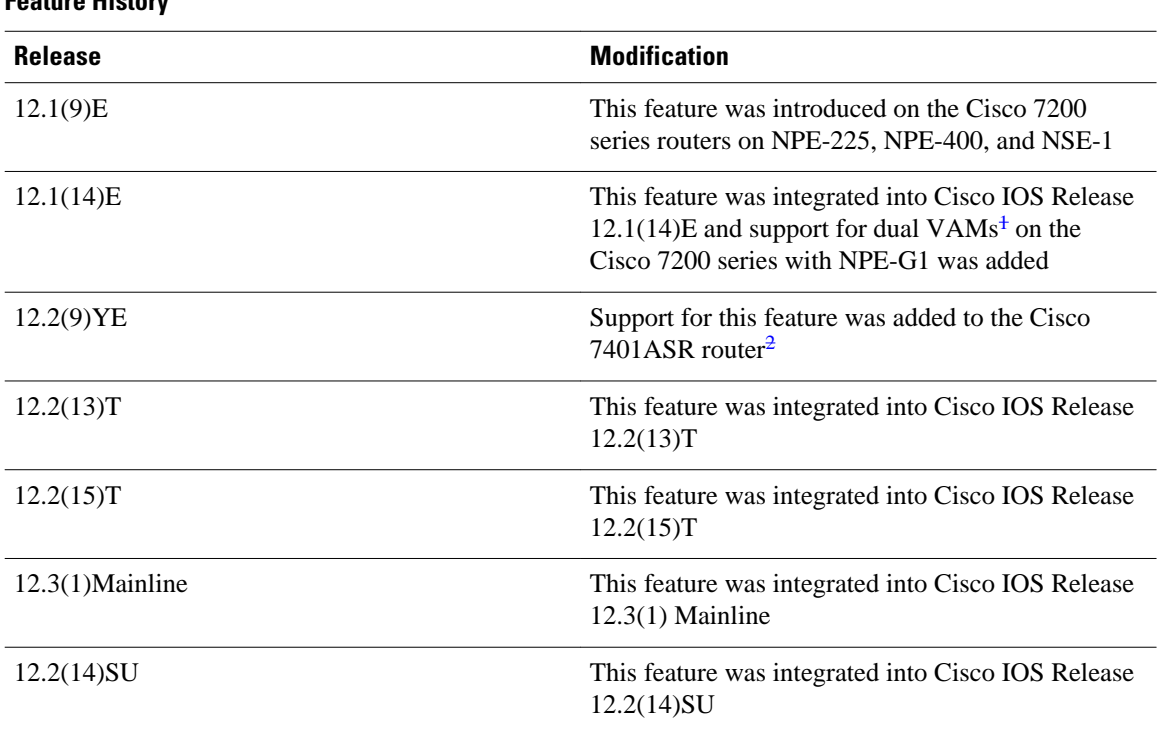

### **Feature Overview**

The VPN Acceleration Module (VAM) is a single-width acceleration module. It provides highperformance, hardware-assisted tunneling and encryption services suitable for Virtual Private Network (VPN) remote access, site-to-site intranet, and extranet applications. It also provides platform scalability and security while working with all services necessary for successful VPN deployments -- security, quality of service (QoS), firewall and intrusion detection, service-level validation, and management. The VAM offloads IPSec processing from the main processor, thus freeing resources on the processor engines for other tasks.

The VAM provides hardware-accelerated support for the following multiple encryption functions:

- 56-bit Data Encryption Standard (DES) standard mode: Cipher Block Chaining (CBC)
- 3-Key Triple DES (168-bit)
- Secure Hash Algorithm (SHA)-1 and Message Digest 5 (MD5)

<sup>1</sup> Support for dual VAMs is available on a Cisco 7200 series router with NPE-G1 on Cisco IOS Release 12.2(15)T, 12.1(14)E, and 12.3 Mainline only.

<sup>2</sup> The Cisco 7401ASR router is no longer sold.

- <span id="page-2-0"></span>• Rivest, Shamir, Adelman (RSA) public-key algorithm
- Diffie-Hellman key exchange RC4-40

The following commands are introduced or modified in the feature or features

- **show pas vam interface**
- **show pas vam controller**
- **crypto engine sw ipsec**

### **Benefits**

The VAM provides the following benefits:

- 10 tunnels per second
- The following number of tunnels based on the corresponding memory of the NPE:
	- 800 tunnels for 64 MB
	- 1600 tunnels for 128 MB
	- 3200 tunnels for 256 MB
	- 5000 tunnels for 512 MB
- RSA encryption
- Accelerated Crypto performance
- Accelerated Internet Key Exchange (IKE)
- Certificate support for automatic authentication using digital certificates
- Dual VAM support

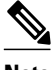

**Note** Support for dual VAMs is available on a Cisco 7200 series router with an NPE-G1, on Cisco IOS Release 12.2(15)T, 12.1(14)E, and 12.3 Mainline.

- Encryption services to any port adapter installed in the router. The interface on the port adapter must be configured with a crypto map to support IPSec.
- Full-duplex data transmission of over 100 Mbps with various encryption and compression schemes for 300 byte packages
- Hardware-based IPPCP LZS compression
- Network traffic compression that reduces bandwidth utilization
- Online Insertion and Removal (OIR)
- QoS, multiprotocol, and multicast feature interoperation
- Support for full Layer 3 routing, such as Enhanced Interior Gateway Routing Protocol (EIGRP), Open Shortest Path First (OSPF), and Border Gateway Protocol (BGP) across the IPSec VPN
- Up to 145 Mbps throughput using 3DES
- VPN initialization improvements

#### **Performance Results for Single VAM**

The following two tables provide performance results for a single VAM on a Cisco 7206VXR with an NPE-G1 processor, an onboard GE, and FE port adapters in slots 3 and 4.

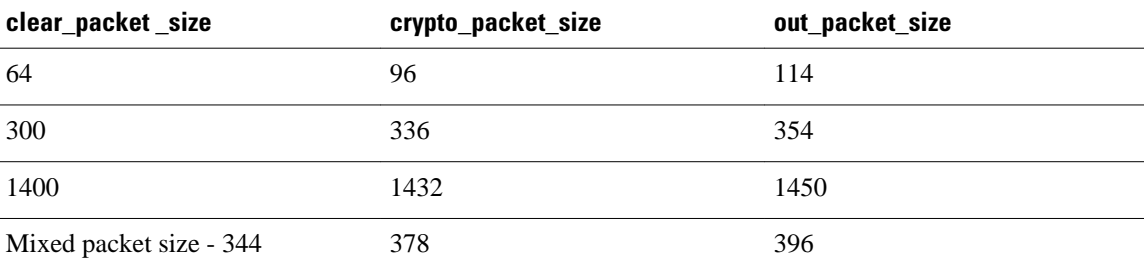

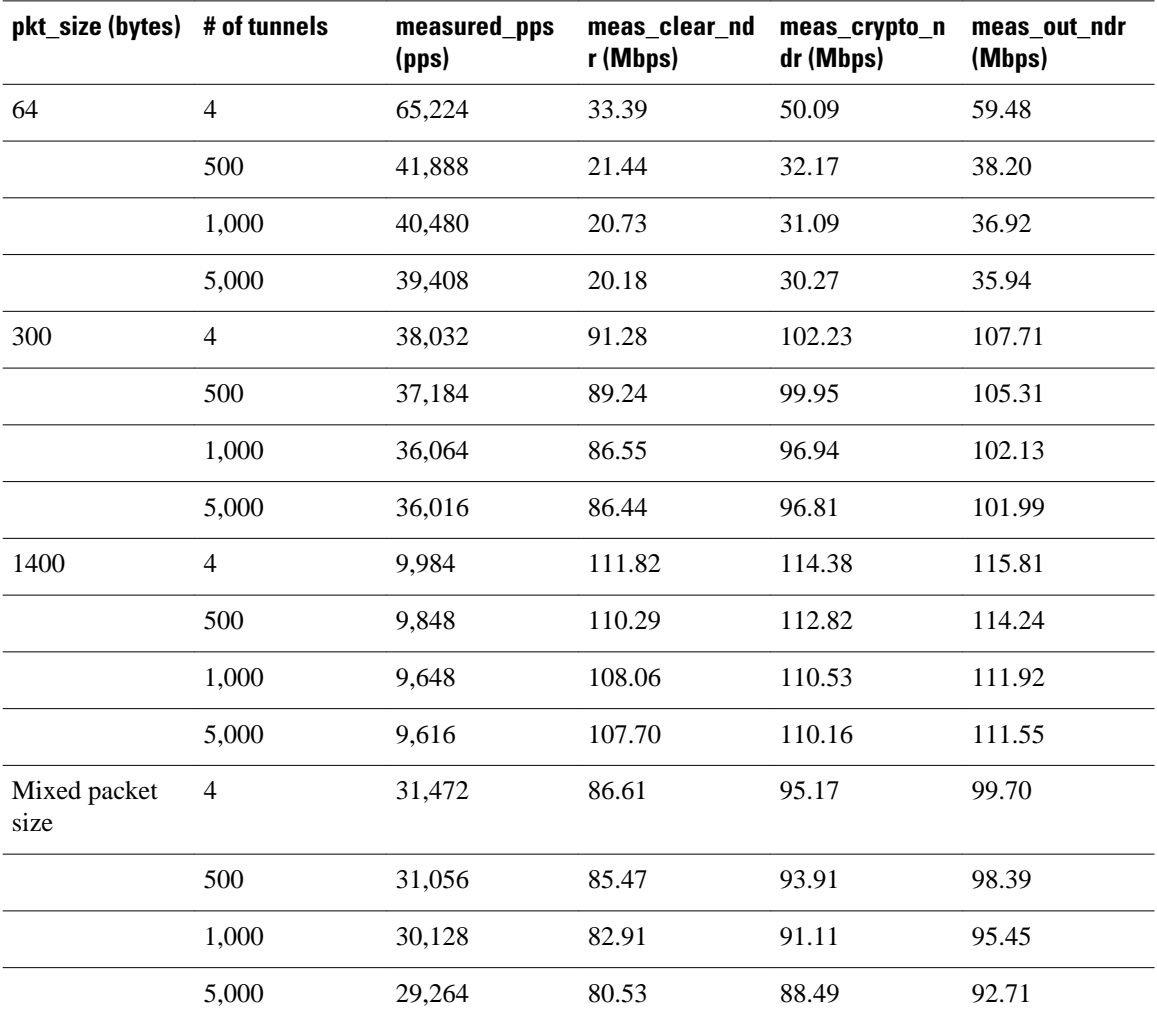

#### **Performance Results for Dual VAMs**

The following two tables provide performance results for dual VAMs on a Cisco 7206VXR with an NPE-G1 processor, an onboard GE, and FE port adapters in slots 3 and 4.

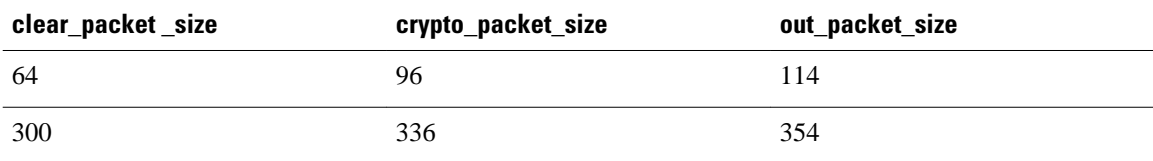

<span id="page-4-0"></span>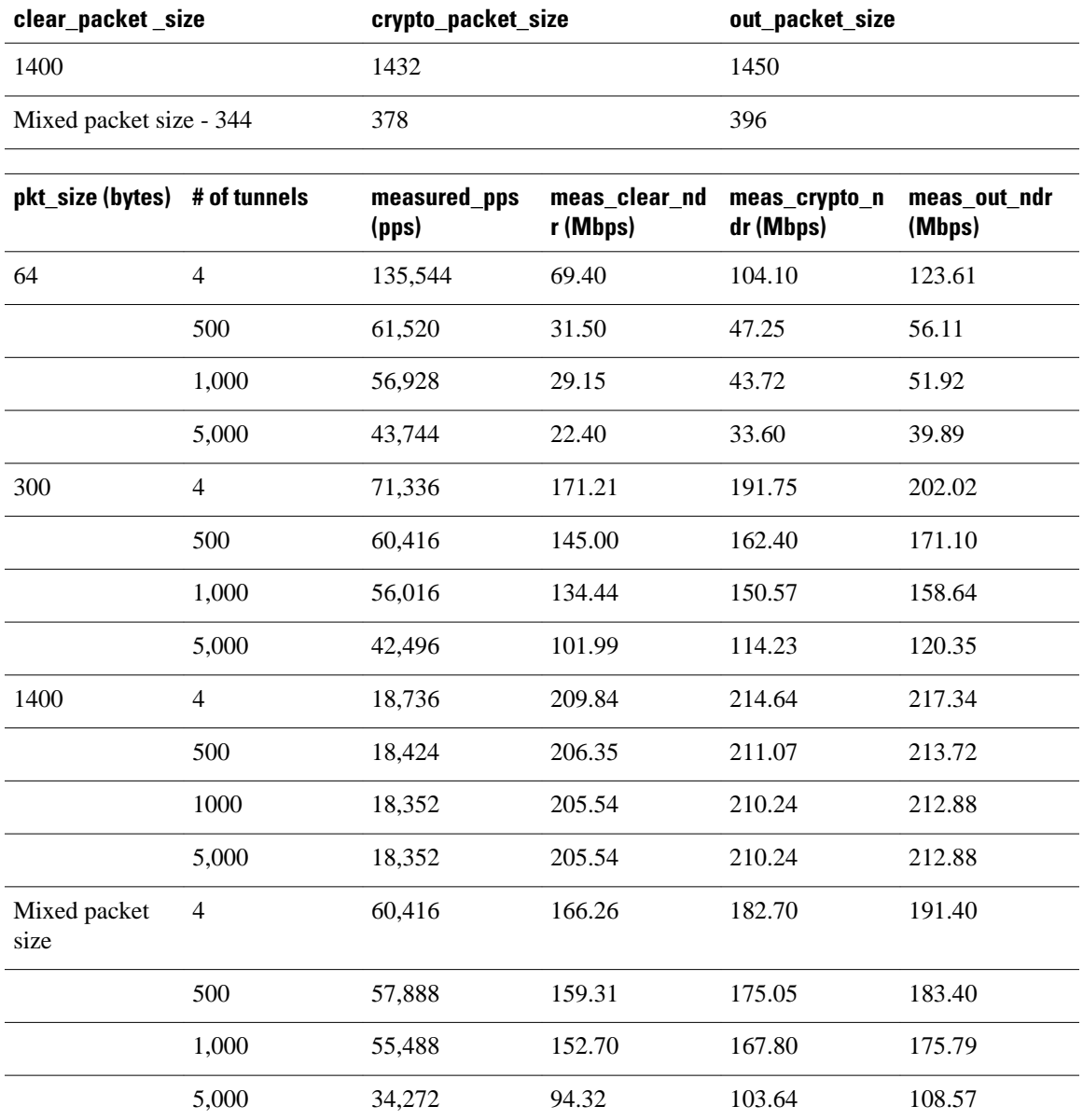

## **Related Features and Technologies**

The following features and technologies are related to the VAM:

- Internet Key Exchange (IKE)
- IP Security (IPSec)

## **Related Documents**

The following document describes the VAM hardware:

• VPN Acceleration Module Installation and Configuration

### <span id="page-5-0"></span>**Supported Platforms**

The VAM feature is supported on the following platforms:

- Cisco 7200 series routers with NPE-225, NPE-400, NSE-1, and NPE-G1
- Dual VAM support is available on a Cisco 7200 series router with an NPE-G1, on Cisco IOS Release 12.2(15)T, 12.1(14)E, and 12.3M.
- Cisco 7401ASR router

## **Supported Standards MIBs and RFCs**

#### **Standards**

• No new or modified standards are supported by this feature.

#### **MIBs**

The following MIBs were introduced or modified in this feature:

- CISCO-IPSEC-FLOW-MONITOR-MIB
- CISCO-IPSEC-MIB
- CISCO-IPSEC-POLICY-MAP-MIB

<http://www.cisco.com/register>To locate and download MIBs for selected platforms, Cisco IOS releases, and feature sets, use Cisco MIB Locator found at the following URL:

<http://www.cisco.com/go/mibs>

#### **RFCs**

- IPPCP: RFC 2393, 2395
- IPSec/IKE: RFCs 2401-2411, 2451

## **How To Configure VPN Acceleration**

On power up if the enabled LED is on, the VAM is fully functional and does not require any configuration commands. However, for the VAM to provide encryption services, you must complete the following tasks:

- Configuring an IKE Policy, page 6 (required)
- [Configuring IPSec](#page-7-0), page 8 (required)
- Configuring an IKE Policy, page 6
- [Configuring IPSec](#page-7-0), page 8
- [Troubleshooting Tips,](#page-11-0) page 12
- [Monitoring and Maintaining the VPN Acceleration Module,](#page-12-0) page 13

### **Configuring an IKE Policy**

If you do not specify a value for a parameter, the default value is assigned. For information on default values, refer to the "IP Security and Encryption" chapter of the Security Command Reference publication.

To configure an IKE policy, use the following commands beginning in global configuration mode:

#### **SUMMARY STEPS**

- **1.** Router(config)# **crypto isakmp policy** *priority*
- **2.** Router(config-isakmp)# **encryption** {**des**| **3des**| **aes**| **aes 192** | **aes 256**}
- **3.** Router(config-isakmp)# **authentication** {**rsa-sig** | **rsa-encr** | **pre-share**}
- **4.** Router(config-isakmp)# **lifetime***seconds*
- **5.** Router(config-isakmp)# **hash** {**sha** | **md5**}
- **6.** Router(config-isakmp)# **group** {**1** | **2**| **5**}

#### **DETAILED STEPS**

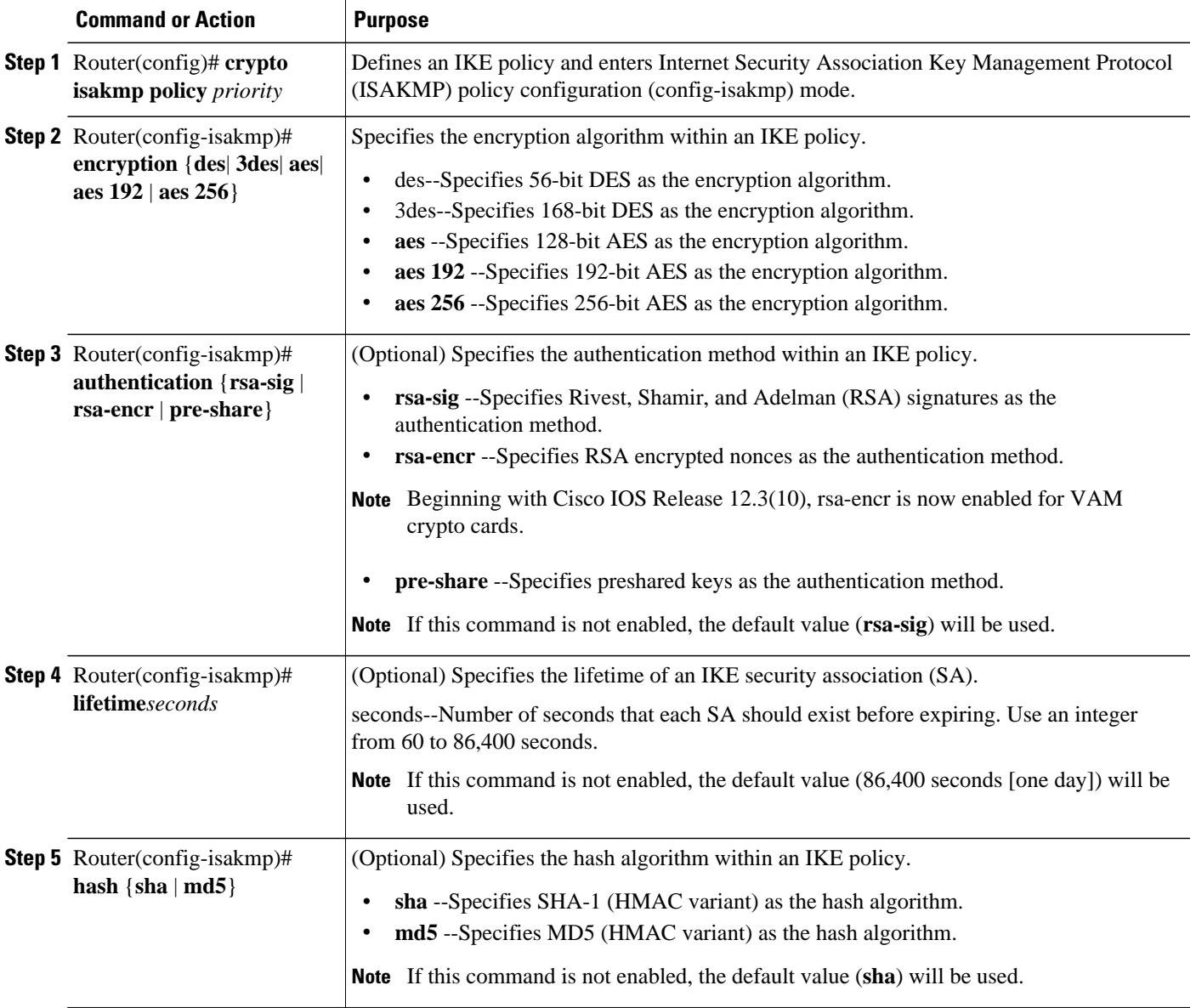

<span id="page-7-0"></span>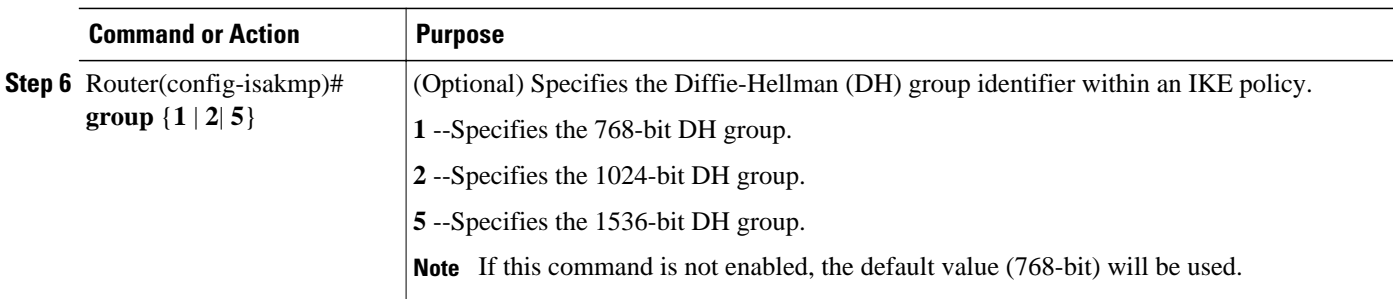

For detailed information on creating IKE policies, refer to the " Configuring Internet Key Exchange for IPsec VPNsmodule in the *Cisco IOS Security Configuration Guide: Secure Connectivity* .

## **Configuring IPSec**

After you have completed IKE configuration, configure IPSec at each participating IPSec peer. This section contains basic steps to configure IPSec and includes the tasks discussed in the following sections:

- Creating Crypto Access Lists, page 8
- [Defining Transform Sets](#page-8-0), page 9
- [Creating Crypto Map Entries using IKE](#page-9-0), page 10
- [Verifying the Configuration,](#page-9-0) page 10

#### **Creating Crypto Access Lists**

To create crypto access lists, use the following commands in global configuration mode:

#### **SUMMARY STEPS**

**1.** Do one of the following:

- Router(config)# **access-list** *access-list-number* **deny** | **permit**} *protocol source source-wildcard destination destination-wildcard* [**log**]
- •
- **ip access-list extended** *name*
- **2.** Add **permit** and **deny** statements as appropriate.
- **3.** Router(config-if)# **end**

#### <span id="page-8-0"></span>**DETAILED STEPS**

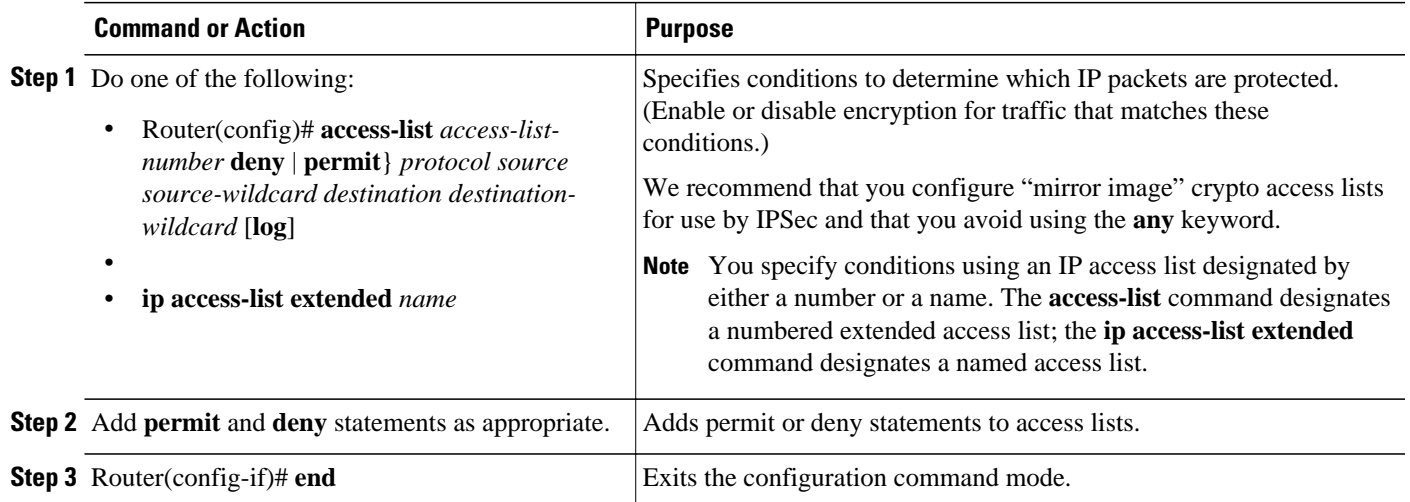

## **Defining Transform Sets**

To define a transform set, use the following commands, starting in global configuration mode:

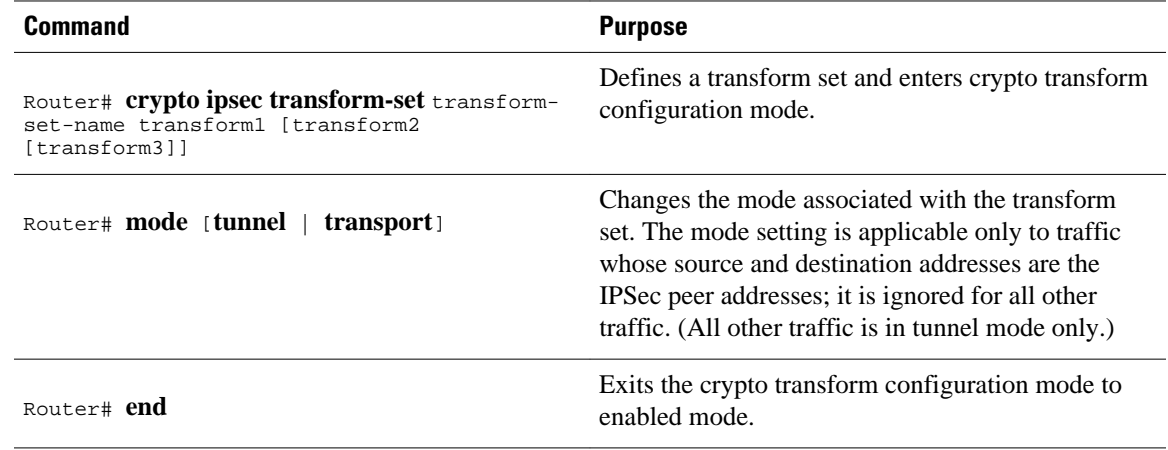

<span id="page-9-0"></span>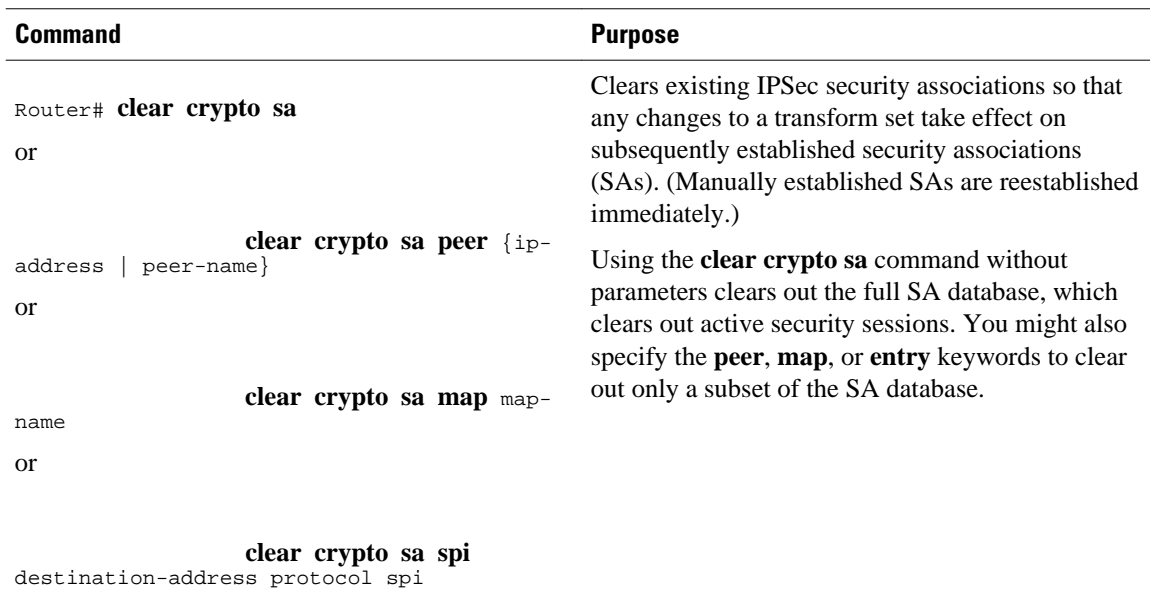

### **Creating Crypto Map Entries using IKE**

To create crypto map entries that use IKE to establish the security associations, use the following commands, starting in global configuration mode.

Repeat this task to create additional crypto map entries as required.

For detailed information on configuring crypto maps, refer to the Configuring IPSec Network Security chapter in the Security Configuration Guide publication:

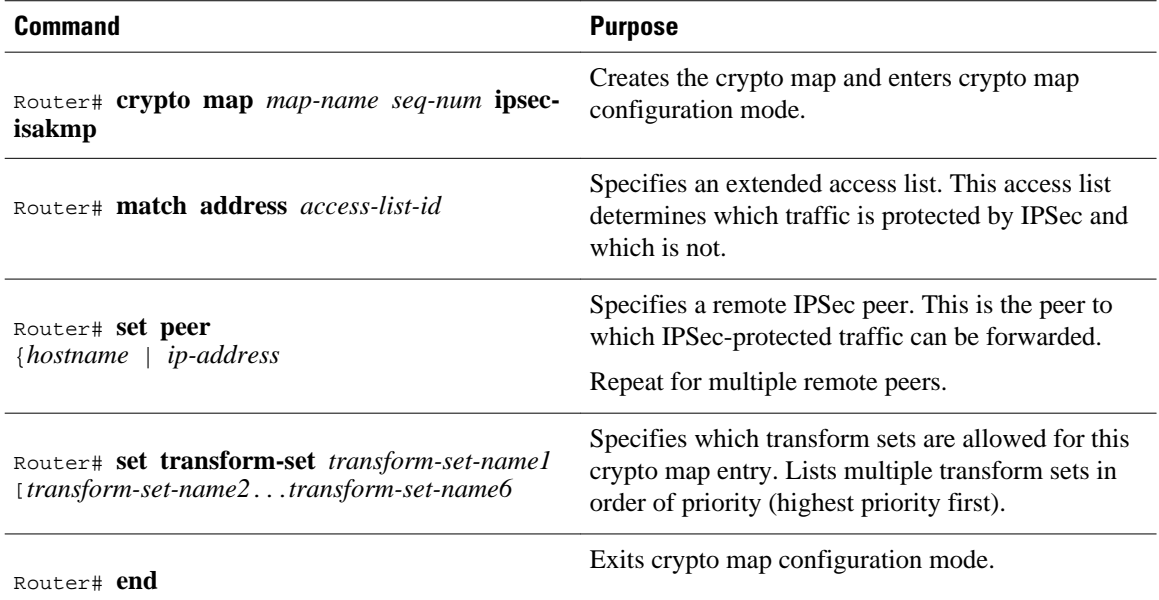

### **Verifying the Configuration**

The following steps provide information on verifying your configurations:

#### **SUMMARY STEPS**

- **1.** Enter the **show crypto ipsec transform-set** command to view your transform set configuration:
- **2.** Enter the **show crypto map** [**interface** *interface* | **tag** *map-name*] command to view your crypto map configuration:
- **3.** Enter the s**how crypto ipsec sa** [**map** *map-name* | **address** | **identity** | **detail** | **interface**] command to view information about IPSec security associations.

#### **DETAILED STEPS**

**Step 1** Enter the **show crypto ipsec transform-set** command to view your transform set configuration:

#### **Example:**

```
Router# show crypto ipsec transform-set
Transform set combined-des-md5: {esp-des esp-md5-hmac} 
  will negotiate = {Tunnel, },
Transform set t1: {esp-des esp-md5-hmac} 
  will negotiate = {Tunnel, },
Transform set t100: {ah-sha-hmac} 
   will negotiate = \{Transport, \},
Transform set t2: {ah-sha-hmac} 
   will negotiate = {Tunnel, },
    {esp-des} 
   will negotiate = {Tunnel, },
```
**Step 2** Enter the **show crypto map** [**interface** *interface* | **tag** *map-name*] command to view your crypto map configuration:

#### **Example:**

```
outer# show crypto mapCrypto Map: "router-alice" idb: Ethernet0 local address: 172.21.114.123
Crypto Map "router-alice" 10 ipsec-isakmp
         Peer = 172.21.114.67
         Extended IP access list 141
             access-list 141 permit ip 
                source: addr = 172.21.114.123/0.0.0.0 dest: addr = 172.21.114.67/0.0.0.0
         Current peer: 172.21.114.67
         Security-association lifetime: 4608000 kilobytes/120 seconds
         PFS (Y/N): N
         Transform sets={t1,}
```
**Step 3** Enter the s**how crypto ipsec sa** [**map** *map-name* | **address** | **identity** | **detail** | **interface**] command to view information about IPSec security associations.

#### **Example:**

```
Router# show crypto ipsec sainterface: Ethernet0
     Crypto map tag: router-alice, local addr. 172.21.114.123
    local ident (addr/mask/prot/port): (172.21.114.123/255.255.255.255/0/0)
    remote ident (addr/mask/prot/port): (172.21.114.67/255.255.255.255/0/0)
     current_peer: 172.21.114.67
      PERMIT, flags={origin_is_acl,}
     #pkts encaps: 10, #pkts encrypt: 10, #pkts digest 10
     #pkts decaps: 10, #pkts decrypt: 10, #pkts verify 10
     #send errors 10, #recv errors 0
      local crypto endpt.: 172.21.114.123, remote crypto endpt.: 172.21.114.67
      path mtu 1500, media mtu 1500
```

```
 current outbound spi: 20890A6F
      inbound esp sas:
       spi: 0x257A1039(628756537)
         transform: esp-des esp-md5-hmac,
        in use settings =\{Tunnel, \} slot: 0, conn id: 26, crypto map: router-alice
         sa timing: remaining key lifetime (k/sec): (4607999/90)
         IV size: 8 bytes
         replay detection support: Y
      inbound ah sas:
      outbound esp sas:
       spi: 0x20890A6F(545852015)
         transform: esp-des esp-md5-hmac,
         in use settings ={Tunnel,}
         slot: 0, conn id: 27, crypto map: router-alice
         sa timing: remaining key lifetime (k/sec): (4607999/90)
         IV size: 8 bytes
         replay detection support: Y
      outbound ah sas:
interface: Tunnel0
    Crypto map tag: router-alice, local addr. 172.21.114.123
    local ident (addr/mask/prot/port): (172.21.114.123/255.255.255.255/0/0)
 remote ident (addr/mask/prot/port): (172.21.114.67/255.255.255.255/0/0)
 current_peer: 172.21.114.67
      PERMIT, flags={origin_is_acl,}
     #pkts encaps: 10, #pkts encrypt: 10, #pkts digest 10
     #pkts decaps: 10, #pkts decrypt: 10, #pkts verify 10
     #send errors 10, #recv errors 0
      local crypto endpt.: 172.21.114.123, remote crypto endpt.: 172.21.114.67
      path mtu 1500, media mtu 1500
      current outbound spi: 20890A6F
      inbound esp sas:
       spi: 0x257A1039(628756537)
         transform: esp-des esp-md5-hmac,
 in use settings ={Tunnel,}
 slot: 0, conn id: 26, crypto map: router-alice
         sa timing: remaining key lifetime (k/sec): (4607999/90)
         IV size: 8 bytes
         replay detection support: Y
      inbound ah sas:
      outbound esp sas:
       spi: 0x20890A6F(545852015)
         transform: esp-des esp-md5-hmac,
        in use settings =\{Tunnel, \} slot: 0, conn id: 27, crypto map: router-alice
         sa timing: remaining key lifetime (k/sec): (4607999/90)
         IV size: 8 bytes
         replay detection support: Y
      outbound ah sas:
```
### **Troubleshooting Tips**

To verify that Cisco IOS software has recognized VAM, enter the **show diag** command and check the output. For example, when the router has the VAM in slot 1, the following output appears:

```
Router# show diag 1
      Slot 1:
               VAM Encryption/Compression engine. Port adapter
               Port adapter is analyzed 
               Port adapter insertion time 00:04:45 ago
               EEPROM contents at hardware discovery:
              Hardware Revision :1.0<br>PCB Serial Number :15485660
              PCB Serial Number :15485660<br>Part Number :73-5953-04
              Part Number
              Board Revision :<br>RMA Test History : 00
              RMA Test History
```
<span id="page-12-0"></span>RMA Number : 0-0-0-0<br>RMA History : 00 RMA History : 00<br>Deviation Number : 0-0 Deviation Number : 0-0<br>Product Number : CLEO Product Number : CLEO<br>Top Assy. Part Number : 800-10496-04 Top Assy. Part Number CLEI Code : EEPROM format version 4 EEPROM contents (hex): 0x00:04 FF 40 02 8A 41 01 00 C1 8B 31 35 34 38 35 36 0x10:36 30 00 00 00 82 49 17 41 04 42 FF FF 03 00 81<br>0x20:00 00 00 00 04 00 80 00 00 00 00 CB 94 43 4C 45 0x20:00 00 00 00 04 00 80 00 00 00 00 CB 94 43 0x30:4F 20 20 20 20 20 20 20 20 20 20 20 20 20 20 20 0x40:20 C0 46 03 20 00 29 00 04 C6 8A FF FF FF FF FF 0x50:FF FF FF FF FF FF FF FF FF FF FF FF FF FF FF FF 0x60:FF FF FF FF FF FF FF FF FF FF FF FF FF FF FF FF 0x70:FF FF FF FF FF FF FF FF FF FF FF FF FF FF FF FF

To see if the VAM is currently processing crypto packets, enter the **show pas vam interface** command. The following is sample output:

 Router# **show pas vam interface** Interface VAM 1/1 : idb:0x62813728 Statistics of packets and bytes that through this interface:<br>18 packets in 18 packets out 18 packets in 18 packets out<br>2268 bytes in 18 packets out 2268 bytes in 2268 bytes out 0 paks/sec in 0 paks/sec out<br>0 Kbits/sec in 0 paks/sec out 0 Kbits/sec out 83 commands out 83 commands acknowledged<br>  $\begin{array}{l} 83 \text{ commands acknowledged} \\ \text{full_error} \end{array}$ ppq\_full\_err :0 ppq\_rx\_err :0<br>cmdq\_full\_err :0 cmdq\_rx\_err :0 cmdq\_full\_err :0 cmdq\_rx\_err :0 no\_buffer :0 fallback :0<br>dst\_overflow :0 nr\_overflow :0 dst\_overflow :0<br>sess\_expired :0 pkt\_fragmented :0 out\_of\_mem :0 access\_denied :0<br>invalid\_fc :0 invalid\_param :0 invalid\_param :0<br>output\_overrun :0 invalid\_handle :0 output\_overrun :0<br>input\_underrun :0 input\_overrun :0  $invut$  underrun :0 key\_invalid :0 packet\_invalid :0 decrypt\_failed :0<br>attr invalid :0 attr\_val\_invalid :0<br>  $\begin{array}{ccc} .0 & \text{attr\_val\_invalid} & 0 \\ .0 & \text{obj\_not\_wrap} & 0 \end{array}$ attr\_missing :0 obj\_not\_wrap :0<br>bad\_imp\_hash :0 cant\_fragment :0 cant\_fragment out\_of\_handles :0 compr\_cancelled :0<br>
rng\_st\_fail :0 other\_errors :0 rng\_st\_fail :0 other\_errors :0 633 seconds since last clear of counters

When the VAM processes packets, the "packet in" and "packet out" counters change. Counter "packets out" represents the number of packets directed to the VAM. Counter "packets in" represents the number of packets received from the VAM.

Note In versions prior to Cisco IOS Release 12.2(5)T and Cisco IOS Release 12.1(10)E, upon reboot trap configurations are lost and need to be re-entered.

### **Monitoring and Maintaining the VPN Acceleration Module**

Use the commands below to monitor and maintain the VPN Acceleration Module:

<span id="page-13-0"></span>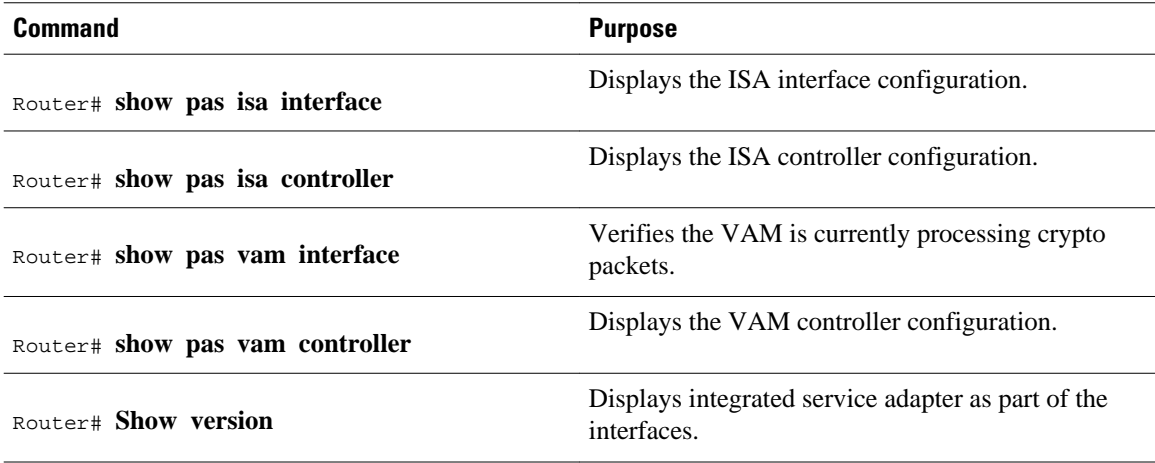

## **Configuration Examples for VPN Acceleration**

- Configuring IKE Policies Example, page 14
- Configuring IPSec Configuration Example, page 14

### **Configuring IKE Policies Example**

In the following example, two IKE policies are created, with policy 15 as the highest priority, policy 20 as the next priority, and the existing default priority as the lowest priority. It also creates a preshared key to be used with policy 20 with the remote peer whose IP address is 192.168.224.33.

```
crypto isakmp policy 15
  encryption 3des
 hash md5
 authentication rsa-sig
 group 2
 lifetime 5000
crypto isakmp policy 20
 authentication pre-share
 lifetime 10000
crypto isakmp key 1234567890 address 192.168.224.33
```
## **Configuring IPSec Configuration Example**

The following example shows a minimal IPSec configuration where the security associations will be established via IKE:

An IPSec access list defines which traffic to protect:

access-list 101 permit ip 10.0.0.0 0.0.0.255 10.2.2.0 0.0.0.255

A transform set defines how the traffic will be protected. In this example, transform set "myset1" uses DES encryption and SHA for data packet authentication:

crypto ipsec transform-set myset1 esp-des esp-sha

<span id="page-14-0"></span>Another transform set example is "myset2," which uses Triple DES encryption and MD5 (HMAC variant) for data packet authentication:

crypto ipsec transform-set myset2 esp-3des esp-md5-hmac

A crypto map joins together the IPSec access list and transform set and specifies where the protected traffic is sent (the remote IPSec peer):

```
crypto map toRemoteSite 10 ipsec-isakmp
 match address 101
 set transform-set myset2
 set peer 10.2.2.5
```
The crypto map is applied to an interface:

```
interface Serial0
  ip address 10.0.0.2
  crypto map toRemoteSite
```
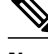

**Note** In this example, IKE must be enabled.

## **Glossary**

**VAM** --VPN Acceleration Module.

**IKE** --Internet Key Exchange. IKE establishes a shared security policy and authenticates keys for services (such as IPSec) that require keys. Before any IPSec traffic can be passed, each router/firewall/host must verify the identity of its peer. This can be done by manually entering preshared keys into both hosts or by a CA service.

**IPSec** --IP Security. A framework of open standards that provides data confidentiality, data integrity, and data authentication between participating peers. IPSec provides these security services at the IP layer. IPSec uses IKE to handle the negotiation of protocols and algorithms based on local policy and to generate the encryption and authentication keys to be used by IPSec. IPSec can protect one or more data flows between a pair of hosts, between a pair of security gateways, or between a security gateway and a host.

Cisco and the Cisco logo are trademarks or registered trademarks of Cisco and/or its affiliates in the U.S. and other countries. To view a list of Cisco trademarks, go to this URL: [www.cisco.com/go/trademarks.](http://www.cisco.com/go/trademarks) Third-party trademarks mentioned are the property of their respective owners. The use of the word partner does not imply a partnership relationship between Cisco and any other company. (1110R)

Any Internet Protocol (IP) addresses and phone numbers used in this document are not intended to be actual addresses and phone numbers. Any examples, command display output, network topology diagrams, and other figures included in the document are shown for illustrative purposes only. Any use of actual IP addresses or phone numbers in illustrative content is unintentional and coincidental.

© 2011 Cisco Systems, Inc. All rights reserved.